# **HOW TO INITIALIZE THE DVD RECORDER & VCR**

To put the program back at the factory-default, initialize the DVD recorder & VCR as the following procedure.

## < DVD Section >

- 1. Turn the DVD recorder on.
- Confirm that no disc is loaded or that the disc tray is open. To put the DVD recorder into the Version display mode, press [CM SKIP], [1], [2], and [3] buttons on the remote control in that order.
   Fig. a appears on the screen.
  - \*1: "\*\*\*\*\*\*\* differs depending on the models.
    \*2: Firmware Version differs depending on the models, and this indication is one example.

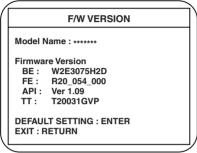

Fig. a Version Display Mode Screen

- Press [ENTER] button, then the DVD recorder starts initializing. When the initializing is completed, the DVD recorder exits the Version display mode and turns off the power automatically.
  - \* To move into the Normal mode from the Version display mode, press [RETURN] button on the remote control instead of [ENTER] button.
  - \* When [STANDBY-ON] button is pressed before [ENTER] button is pressed, the DVD recorder exits the Version display mode, then the power turns off.

# FIRMWARE RENEWAL MODE

- 1. Turn the power on and remove the disc on the tray.
- 2. To put the DVD recorder into version up mode, press [CM SKIP], [6], [5], and [4] buttons on the remote control unit in that order. Then the tray will open automatically.

Fig. a appears on the screen and Fig. b appears on the VFD.

\* Firmware Version differs depending on the models, and this indication is one example.

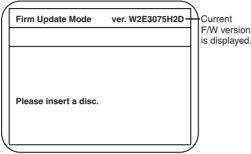

Fig. a Version Up Mode Screen

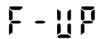

Fig. b VFD in Version Up Mode

Load the disc for version up.
 Fig. c appears on the screen. The file on the top is highlighted as the default.
 When there is only one file to exist, Step 4 will start automatically.

\* Firmware Version differs depending on the models, and this indication is one example.

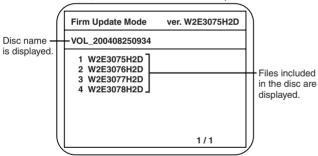

Fig. c Update Disc Screen

4. Select the firmware version pressing arrow buttons, then press [ENTER].

Fig. d appears on the screen and Fig. e appears on the VFD. The DVD recorder starts updating.

## About VFD indication of Fig. e:

- 1) When Fig. d is displayed on the screen, "F-UP" is displayed on the VFD.
- 2) When "Firmware Updating... XX% Complete." is displayed on the screen, "XX"% is displayed on the VFD.
  - \* Firmware Version differs depending on the models, and this indication is one example.

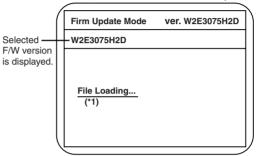

Fig. d Programming Mode Screen

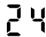

Fig. e VFD in Programming Mode (Example)

The appearance shown in (\*1) of Fig. d is described as follows.

| No. | Appearance                            | State                         |
|-----|---------------------------------------|-------------------------------|
| 1   | File Loading                          | Sending files into the memory |
| 2   | Firmware<br>Updating<br>XX% Complete. | Writing new version data      |
|     | Firmware<br>Update Failure            | Failed in updating            |

5. After updating is finished, the tray opens automatically.

Fig. f appears on the screen and Fig. g appears on the VFD.

\* Firmware Version differs depending on the models, and this indication is one example.

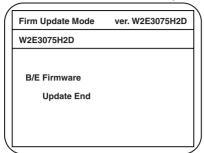

Fig. f Completed Program Mode Screen

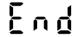

Fig. g VFD in Completed Program Mode

At this time, no button is available.

6. Press [STANDBY-ON] button to turn the power off. Then press it again.

# **FUNCTION INDICATOR SYMBOLS**

## < VCR Section >

#### Note:

If a mechanical malfunction occurs, the power is turned off. When the power comes on again after that by pressing [STANDBY-ON] button, an error message is displayed on the TV screen for 5 seconds.

| MODE                                                         | INDICATOR ACTIVE                                      |
|--------------------------------------------------------------|-------------------------------------------------------|
| When reel or capstan mechanism is not functioning correctly  | "▲ R" is displayed on a TV screen. (Refer to Fig. 1.) |
| When tape loading mechanism is not functioning correctly     | "▲ T" is displayed on a TV screen. (Refer to Fig. 2.) |
| When cassette loading mechanism is not functioning correctly | "≜ C" is displayed on a TV screen. (Refer to Fig. 3.) |
| When the drum is not working properly                        | "▲ D" is displayed on a TV screen. (Refer to Fig. 4.) |
| P-ON Power safety detection                                  | "▲ P" is displayed on a TV screen. (Refer to Fig. 5.) |

### TV screen

When reel or capstan mechanism is not functioning correctly

When the drum is not working properly

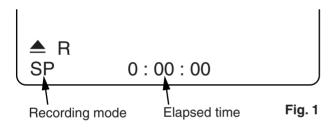

When tape loading mechanism is not functioning correctly

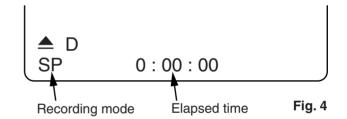

P-ON Power safety detection

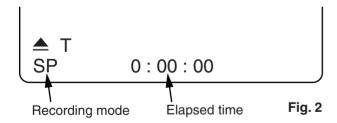

When cassette loading mechanism is not functioning correctly

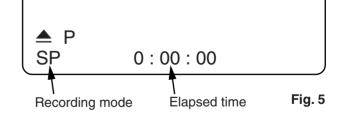

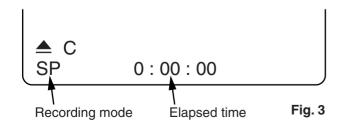

# < DVD Section >

**Note:** If an error occurs, a message with the error number appears on the screen.

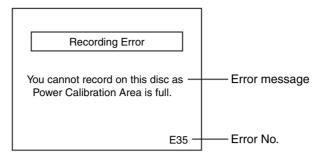

| Message                                                  | Solution                                                                                     | Error<br>No.                                      | Error Description                                                                                                    | Priority |
|----------------------------------------------------------|----------------------------------------------------------------------------------------------|---------------------------------------------------|----------------------------------------------------------------------------------------------------|----------|
|                                                          |                                                                                              | 1                                                 | An error occurs during data reading.                                                                                  | -        |
|                                                          |                                                                                              | 2                                                 | There is no reply for 15 seconds in Test Unit Ready.                                                                  | -        |
|                                                          |                                                                                              | 3                                                 | Cannot write the data after trying three times.                                                                       | -        |
|                                                          |                                                                                              | 4                                                 | An error occurs with OPC.                                                                                             | -        |
|                                                          |                                                                                              | 5                                                 | During recovery in a record.                                                                                          | -        |
|                                                          |                                                                                              | 6                                                 | An error occurs even if recovery has been tried three times.                                                          | -        |
|                                                          |                                                                                              | 7                                                 | An error occurs in a format.                                                                                          | -        |
|                                                          |                                                                                              | 8                                                 | It cannot start an encode.                                                                                            | -        |
|                                                          |                                                                                              | 9                                                 | NV_PCK/RDI_PCK is not in encoded data.                                                                                | -        |
|                                                          | Insert the recordable disc, and ensure the disc status satisfies the recording requirements. | 10                                                | Encode Pause condition continued for 10 minutes.                                                                      | -        |
|                                                          |                                                                                              | 11                                                | Encode Pause condition continued in normal REC condition for 10 minutes.                                              | -        |
| Can not record on this disc.                             |                                                                                              | 12                                                | Difference in the address and can not get StreamID of RDI/VIDEO.                                                      | -        |
|                                                          |                                                                                              | 13                                                | It is a reply that "ATAPI is not readable."                                                                           | -        |
|                                                          |                                                                                              | 14                                                | Cannot write the data after recovering SMALL VMGI.                                                                    | -        |
|                                                          |                                                                                              | 15                                                | Cannot write the data after DVD-R Reverse Track.                                                                      | -        |
|                                                          |                                                                                              | 16                                                | An error occurs in Finalize Close.                                                                                    | -        |
|                                                          |                                                                                              | 17                                                | An error occurs in Rec Stop Close.                                                                                    | -        |
|                                                          |                                                                                              | 18                                                | An error occurs in PCA Full (DVD_R).                                                                                  | -        |
|                                                          |                                                                                              | 19                                                | Safety Stop occurs during editing.                                                                                    | -        |
|                                                          |                                                                                              | 20                                                | High Speed Disc.                                                                                                    | 2        |
|                                                          |                                                                                              | 21                                                | The disc is not formatted.                                                                                            | 5        |
|                                                          |                                                                                              | 22                                                | Disc Error has occurred.                                                                                              | 3        |
|                                                          |                                                                                              | 23                                                | The -R Disc of VR Mode.                                                                                               | 6        |
|                                                          |                                                                                              | 24                                                | The disc except DVD-R/RW or finalized DVD-R.                                                                          | 1        |
| This program is not allowed to                           | You cannot record copy                                                                       | 25                                                | During the Macrovision picture input.                                                                                 | 11       |
| be recorded.                                             | prohibited programs.                                                                         | ried programs.  26 During the CGMS picture input. | 12                                                                                                    |          |
| This program is not recordable in Video mode.            | Set "DVD-RW Recording Format" to "VR mode".                                                  | 27                                                | During the CGMS picture (possible to record once) input. (Video Format Disc)                                          | 12       |
| This program is not allowed to be recorded on this disc. | Insert a ver.1.1 CPRM compatible DVD-RW disc.                                                | 28                                                | During the CGMS picture (possible to record once) input. (Disc which is not for the correspondence to VR Format CPRM) | 12       |

| Message                                                                     | Solution                                                   | Error<br>No. | Error Description                                            | Priority |
|-----------------------------------------------------------------------------|------------------------------------------------------------|--------------|--------------------------------------------------------------|----------|
| This disc is protected and not recordable.                                  | Release the disc protect setting in the Disc Setting menu. | 29           | Disc Protected Disc.                                         | 7        |
| Disc is full.<br>(No area for new recording)                                | Insert the recordable disc with enough recording space.    | 30           | No avilable recording space.                                 | 5        |
| You cannot record more than 99 titles on one disc. (The maximum is 99.)     | Delete unnecessary titles.                                 | 31           | Its recording capacity has been reached. (Video Format Disc) | 7        |
|                                                                             |                                                            | 32           | Its recording capacity has been reached. (VR Format Disc)    | 8        |
| You cannot record more than 999 chapters on one disc. (The maximum is 999.) | Delete unnecessary chapter markers.                        | 33           | The 999 chapter has been reached. (VR Format Disc)           | 9        |
| You cannot record on this disc as Control Information is full.              | Delete unnecessary titles.                                 | 34           | There is not space to record field of control information.   | 10       |
| You cannot record on the disc as Power Calibration Area is full.            | Insert a new disc.                                         | 35           | PCA is Full. (in REC start)                                  | 4        |
| This disc is already finalized.                                             | Release the finalizing for this disc.                      | 36           | It is finalized. (Video Format Disc)                         | 6        |
|                                                                             | Repeat the same operation.                                 | 37           | Access to Memory Area range outside.                         | -        |
| Can not record on this disc.                                                |                                                            | 38           | Sector Address is wrong.                                     | -        |
|                                                                             |                                                            | 39           | BUP writing error of chapter editing.                        | -        |

If an error occurs during the timer recording, one of the following error numbers (40 to 42) or the above error messages (error number: 1 to 39) is displayed on the recording menu after timer recording. (Once the screen of the program line is exited, the program line for the error will be cleared.) (No Error Message is displayed for the error No.  $40 \sim 42$ .)

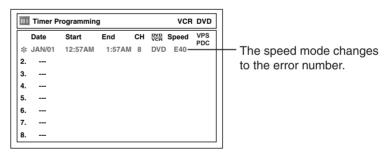

A program with the error number is grayed out and asterisked on the timer programming list.

| Message                         | Solution                                                                                                    | Error<br>No. | Error Description                                                                                                    | Priority |
|---------------------------------|----------------------------------------------------------------------------------------------------|--------------|----------------------------------------------------------------------------------------------------|----------|
| Error message is not displayed. | <ul> <li>Set the timer programming correctly.</li> <li>Set the timer programming before the start time.</li> <li>Insert a recordable videotape with a record tab.</li> </ul> | 40           | <ul> <li>Some portion has not been recorded because of program overlapping.</li> <li>Recording did not start at the start time.</li> <li>No Videotape is inserted.</li> <li>Videotape ran out during recording.</li> </ul> | -        |
|                                 | Turn the power on and set the clock correctly then set timer programming again.                                                                                              | 41           | Power failed                                                                                                    | -        |
|                                 | Insert the recordable disc.                                                                                                    | 42           | No disc when recording                                                                                                    | -        |